# **Icecast - ретрансляция Internet-радиостанций**

Опубликовано muff в Пнд, 2011-09-05 19:12

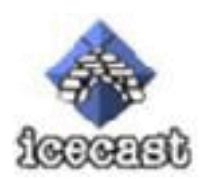

Довольно часто слушаю Internet-радио. Решил организовать ретрансляцию на собственном сервере, чтобы не "бегать" по разным сайтам. Да и опыт уже есть - есть уже медиа-сервер в локальной сети, который ретранслирует около сотни Интернет-радиостанций. Это еще один плюс - есть уже откуда брать потоки...

Итак, приступим... Для ретрансляции воспользуемся возможностями медиа-сервера **Icecast**. В портах есть две ветки - **Icecast** и **Icecast2**:

# **cd /usr/ports && make search name='icecast'** Port: icecast-1.3.12\_2 Path: /usr/ports/audio/icecast Info: A streaming mp3 audio server Maint: ports [at] FreeBSD [dot] org B-deps: R-deps: WWW: <http://www.icecast.org/> [1] Port: icecast2-2.3.2\_2,1 Path: /usr/ports/audio/icecast2 Info: A streaming mp3/ogg-vorbis audio server Maint: sunpoet [at] sunpoet [dot] net B-deps: ca\_root\_nss-3.11.9\_2 curl-7.19.6\_1 gettext-0.17\_1 gmake-3.81\_3 libiconv-1.13.1  $\mu$ libogg-1.1.4,4 libshout2-2.2.2\_3,1 libtheora-1.0\_1 libvorbis-1.2.3,3 libxml2-2.7.3 libxslt-1.1.24\_2 pkg-config-0.23\_1 speex-1.2.r1\_2,1 R-deps: ca\_root\_nss-3.11.9\_2 curl-7.19.6\_1 libiconv-1.13.1 libogg-1.1.4,4 libshout2-2.2.2\_3,1 libtheora-1.0\_1 libvorbis-1.2.3,3 libxml2-2.7.3 libxslt-1.1.24\_2 pkg-config-0.23\_1 speex-1.2.r1\_2,1 WWW: <http://www.icecast.org/> [1]

Информацию о том, какие именно различия в проектах - не искал. Но из описания можно понять, что **Icecast2** поддерживает кроме **[Mp3](http://ru.wikipedia.org/wiki/Mp3)** [2]еще и [Ogg](http://ru.wikipedia.org/wiki/Ogg) **[3]**. Соответственно выполним из системы портов установку **Icecast2**:

# **cd /usr/ports/audio/icecast2 && make install clean && rehash**

По завершению установки Icecast2 выводит инструкции к подальшим действиям, что не может не радовать:

To start icecast at system boot, copy/usr/local/etc/icecast.xml.sample to /usr/local /etc/icecast.xml, customizeto your environment as desired and add: icecast\_enable="YES" to /etc/rc.conf. See the icecast -h command for optional additionalflags. To specify an alternative config file for example add: icecast\_flags="-c /path/to/your/configuration.xml" \*\*\*\*\*\*\*\*\*\*\*\*\*\*\*\*\*\*\*\*\*\*\*\*\*\*\*\*\*\*\*\*\*\*\*\*\*\*\*\*\*\*\*\*\*\*\*\*\*\*\*\*\*\*\*\*\*\*\*\*\*\*\*\*\*\*\*\*\*\*\*\* Make sure

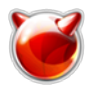

the <changeowner> section in your configuration file \*\*\*\* is NOT commented out. Icecast will refuse to run as root. \*\*\*\* \*\*\*\* Also make sure that the user you choose is able to wr ite to your \*\*\*\* configured log directory, otherwise icecast will refuse to run. \*\* \*\*\*\*\*\*\*\*\*\*\*\*\*\*\*\*\*\*\*\*\*\*\*\*\*\*\*\*\*\*\*\*\*\*\*\*\*\*\*\*\*\*\*\*\*\*\*\*\*\*\*\*\*\*\*\*\*\*\*\*\*\*\*\*\*\*\*\*\*\*

Следуя рекомендациям, скопируем файл конфигурации из предоставленного примера: # **cp /usr/local/etc/icecast.xml.sample /usr/local/etc/icecast.xml**

Приступаем к редактированию конфигурационного файла. Отталкиваться будем от того, что в DNS я добавил запись **radio.muff.kiev.ua**, которая указывает на IP **195.3.159.250**. Набросал в комментах немного "отсебятины", чтобы уловить суть параметров. Если что не так - просьба извинить, и посетить вот [эту страницу](http://www.icecast.org/docs/icecast-2.3.1/icecast2_config_file.html) [4]. В листинге только 1 поток примонтирован, а по [этой ссылке](http://muff.kiev.ua/files/icecast.xml) [5] можно скачать конфигурационный файл с несколькими десятками потоков (на момент написания статьи - 87 радиостанций). Жанры самые разнообразные, поскольку ориентировался на вещание в локальную сеть.

## **Внимание! Конфигурационный файл icecast.xml должен быть в кодировке UTF-8, если в нем присутствует кирилица!**

Листинг конфигурационного файла **icecast.xml**:

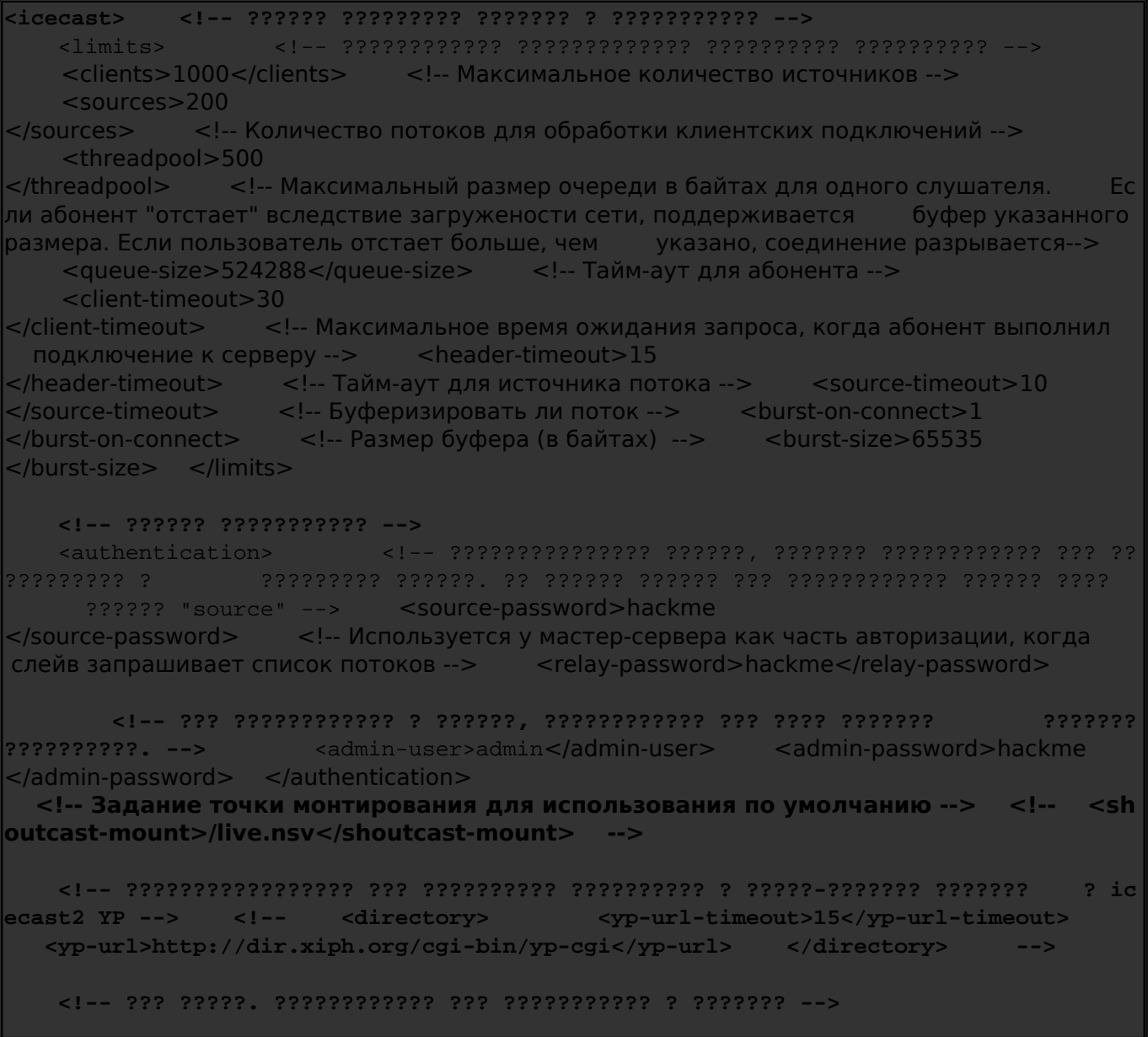

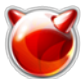

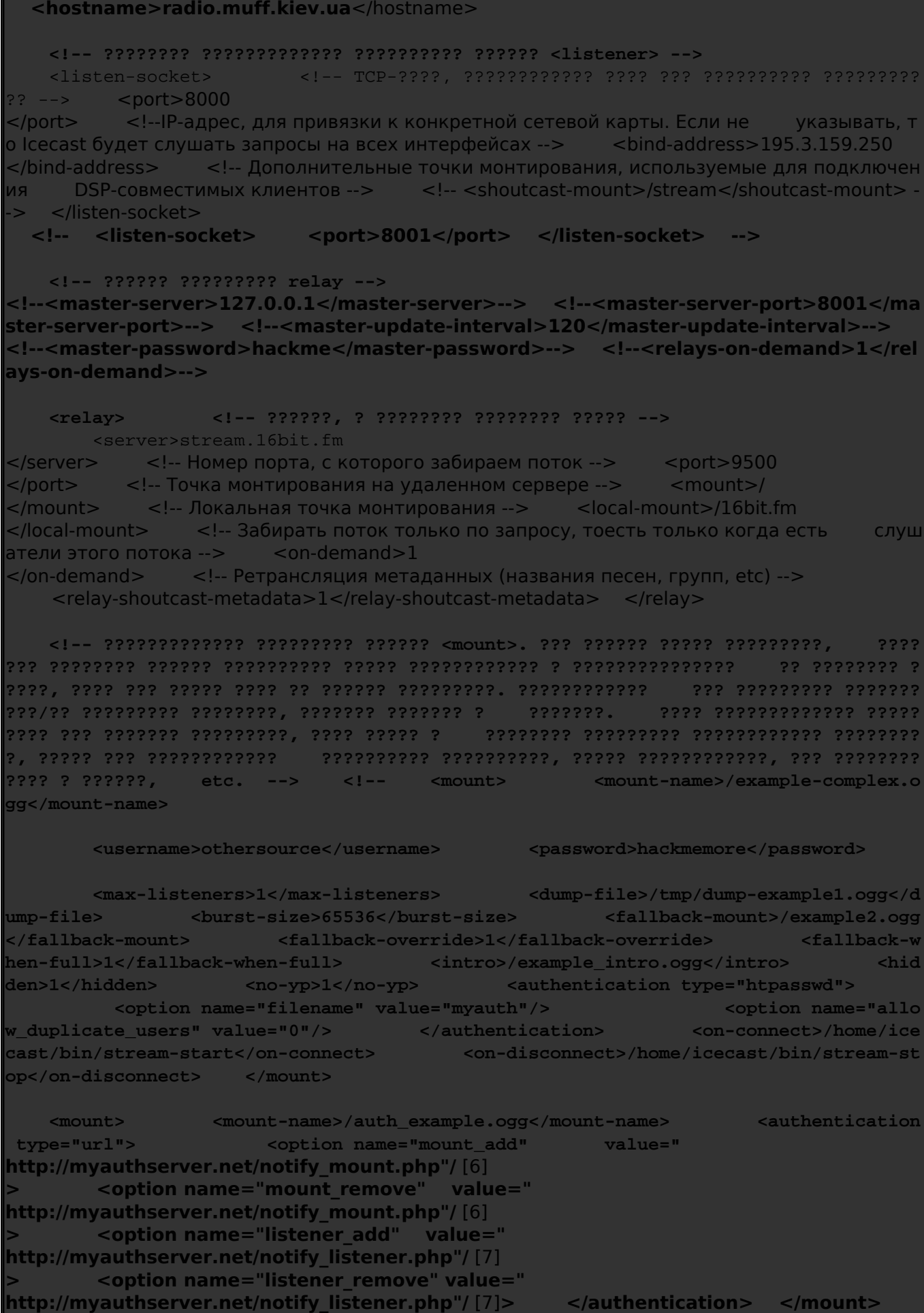

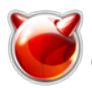

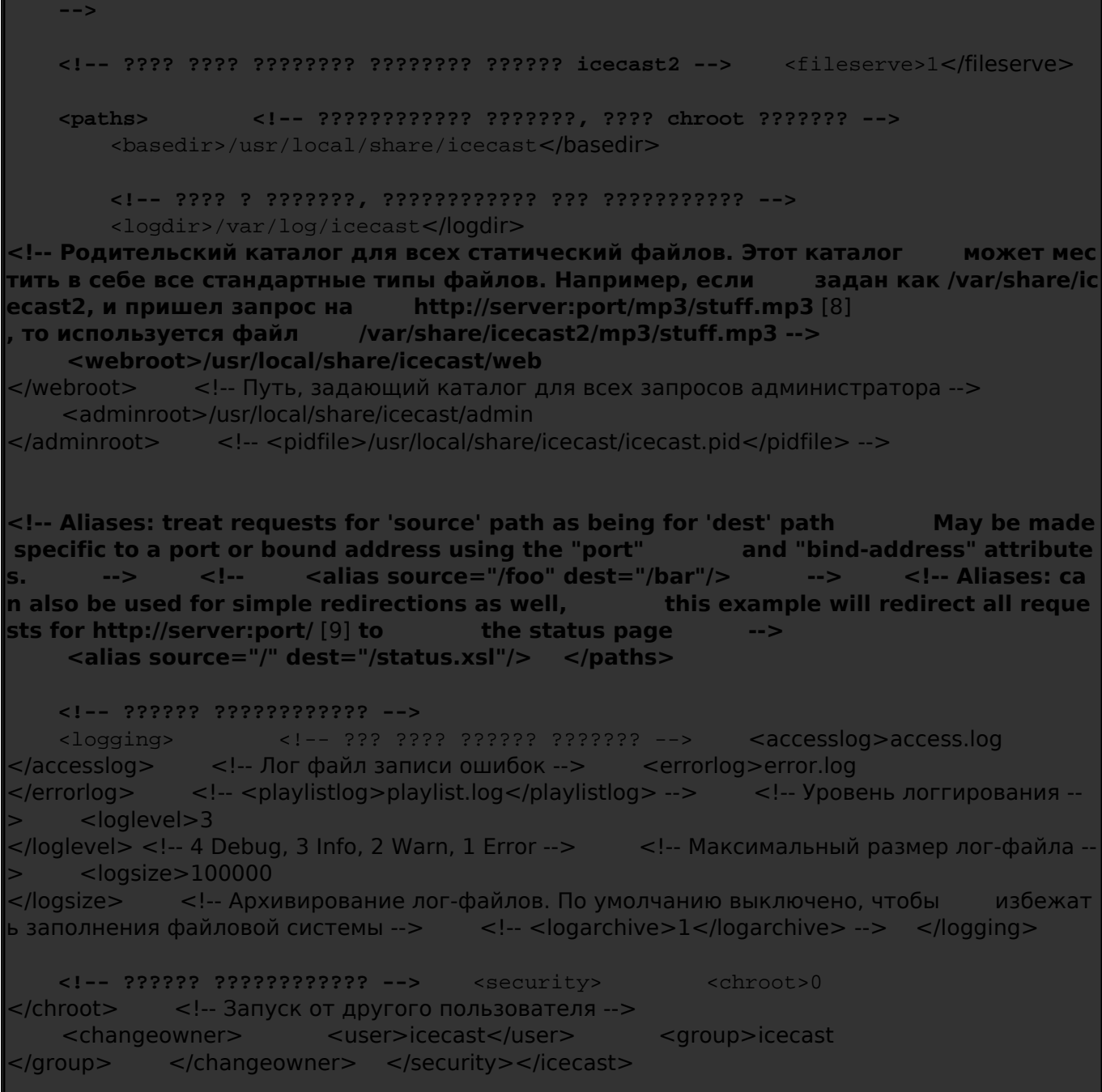

Создадим групу и пользователя, от имени которых будет работать процесс **icecast** (в моем случае использовал свободные **uid** и **gid** 1004, советую проверить у себя свободные **uid** и **gid** ):

# **pw groupadd -n icecast -g 1004** # **pw useradd -n icecast -u 1004 -g icecast -c Radioserver -d /nonexistent -s /sbin/nologin**

Создадим каталог, куда будут писаться логи, укажем владельца каталога и добавим в **rc.conf** поддержку **icecast**:

# **mkdir /var/log/icecast** # **chown icecast:icecast /var/log/icecast** # **echo '# Internet-radio' >> /etc/rc.conf** # **echo 'icecast\_enable="YES"' >> /etc/rc.conf**

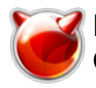

Пытаемся запустить **icecast**:

# **sh /usr/local/etc/rc.d/icecast2 start** Starting icecast.

Проверим, есть ли **icecast** в процессах:

## # **ps -ax | grep icecast** 85877 p1 S 0:00,00 /usr/local/bin/icecast -c /usr/local/etc/icecast.xml -b

Кажется все в порядке. Проверим, идет ли ретрансляция потока. Поскольку я задавал локальную точку монтирования **16bit.fm**, поэтому в любом музыкальном плеере, который поддерживает потоковое вещание (например [AIMP](http://aimp.ru/) [10], [WINAMP](http://www.winamp.com/) [11], etc) необходимо открыть следующий url:<http://radio.muff.kiev.ua:8000/16bit.fm> [12] (в принципе можно даже в браузере открыть указанную ссылку, но в плеере, как на меня - намного удобней).

Собственно говоря - скриншот прослушивания потока с сервера:

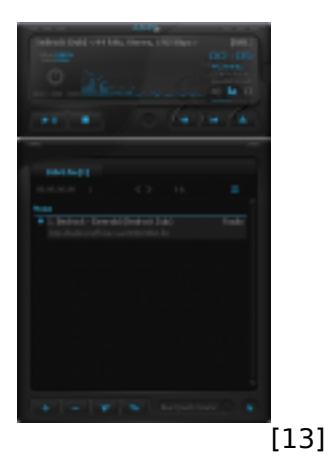

 Если же в браузере войти в "корень" радиосервера (тоесть на 8000 порт <http://radio.muff.kiev.ua:8000> [14]), то можно получить информацию о статусе работающего icecast-сервера. Скриншоты:

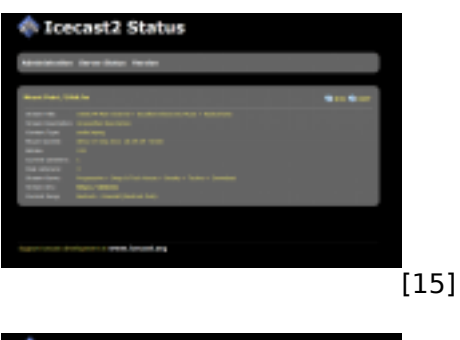

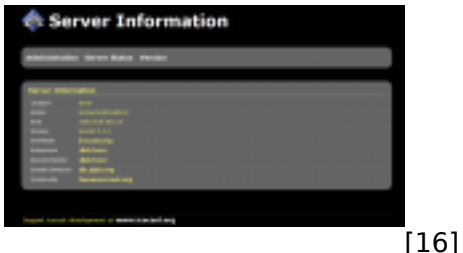

Там же можно обнаружить линк в админ-панель. Воспользуемся логином и паролем администратора, указанными в конфигурационном файле **icecast.xml** (параметры **admin-user** и **admin-password**) для входа в admin-панель. Скриншоты админ-панели:

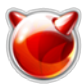

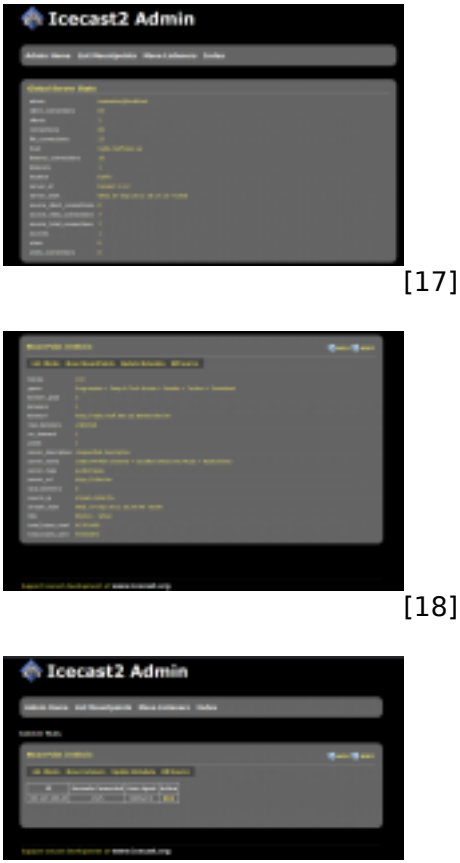

[19]

На этом базовую настройку **Icecast** для ретрансляции потоков Интернет-радиостанций можно завершить. Однако не стоит забывать, что есть еще поле для експериментов, поскольку **Icecast** - довольно мощный инструмент.

Ну и если просто хочется послушать радио, весь плейлист одним списком можно загрузить [здесь](http://muff.kiev.ua/files/radio.muff.kiev.ua.m3u) [20]. Если любите слушать какую-то радиостанцию, а в списке ее нету - пишите. Поищем и добавим.

На данный момент транслируются следующие радиостанции (список время от времени изменяется, так что данные относительны):

- *16bit.fm MAIN (Россия)*
- *16bit.fm CAFE (Россия)*
- *16bit.fm CLUB (Россия)*
- *16bit.fm I.D.E.A. (Россия)*
- *16bit.fm Back To Mine (Россия)*
- *A-rock (Россия)*
- *@Плюс (Беларусь)*
- *Арси (Украина, Арциз)*
- *Авторадио (Украина, Киев)*
- *Байкер ФМ (Россия, Москва)*
- *CJ RADIO (Россия, Санкт-Петербург)*
- *Новое Чистое Радио (Россия)*
- *Дефджей Радио (Германия, Берлин)*
- *Di FM Ambient (США, Вашингтон)*
- *Ди ФМ Драм`н`Бэйс (США, Вашингтон)*
- *Европа Плюс (Украина)*
- *Radio Farwater Blues*
- *Radio Farwater Country*
- *Radio Farwater Rock*

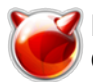

- *Radio Farwater Live*
- *Radio Farwater Melodic*
- *Radio Farwater Old Music*
- *Radio Farwater Best Chart*
- *Radio Farwater Tribute*
- *Radio Farwater Old Blues*
- *ФЖ ДиДжей Радио (Франция, Париж)*
- *Gala Radio (Украина)*
- *Гардарика (Россия, Санкт-Петербург)*
- *Radio Italo*
- *Джем FM (Украина, Киев)*
- *Кабриолет (Россия, Москва)*
- *Кисс ФМ Ницца (Франция, Ницца)*
- *Радио Кукуруза (Россия, Москва)*
- *LUGA RADIO (Украина, Луганск)*
- *Мегаполис ФМ (Молдова, Кишинев)*
- *Радио МФМ (Украина)*
- *MixFm (Украина)*
- *Молоде радіо (Украина)*
- *Народное радио Одесса (Украина, Одесса)*
- *Радио Nostalgie (Украина, Киев)*
- *Парадиз (США, Вашингтон)*
- *Польская станция (Польша, Варшава)*
- *Radio Premium (Россия)*
- *Промо Ди Джэй Show Garage (Россия, Москва)*
- *Мелодия (Росия, Москва)*
- *Most-radio (Россия, Пенза)*
- *Radio Record (Санкт-Петербург, Россия)*
- *Radio Record Trancemission (Санкт-Петербург, Россия)*
- *Radio Record Club (Санкт-Петербург, Россия)*
- *Radio Record Drum and Bass (Санкт-Петербург, Россия)*
- *Radio Record VIP Mix (Санкт-Петербург, Россия)*
- *Radio Record Teodor (Санкт-Петербург, Россия)*
- *Radio Record Dance Core (Санкт-Петербург, Россия)*
- *Radio Record Breaks (Санкт-Петербург, Россия)*
- *Radio Record Chillout (Санкт-Петербург, Россия)*
- *Radio Record Dubstep (Санкт-Петербург, Россия)*
- *Radio Record Superdiskoteka 90 (Санкт-Петербург, Россия)*
- *Radio Record Pump (Санкт-Петербург, Россия)*
- *Radio Record Middle (Санкт-Петербург, Россия)*
- *Radio Record GopFM (Санкт-Петербург, Россия)*
- *Radio Record Russian Mix (Санкт-Петербург, Россия)*
- *Radio Record HipHop (Санкт-Петербург, Россия)*
- *RADIO TREK (Украина, Ровно)*
- *Заряд (Россия, Москва)*
- *Ральф Радио (Россия, Нижний Новгород)*
- *RelaxFM (Россия, Москва)*
- *Рок-онлайн (Россия, Москва)*
- *Русская волна (Россия, Красноярск)*
- *Русское Радио Кухавен (Германия, Кухавен)*
- *Нуллвэйв Русский Рок (Россия, Новосибирск)*
- *Сан ФМ (Россия, Санкт-Петербург)*
- *Сан ФМ Альтернатива (Россия, Санкт-Петербург)*
- *Сан ФМ Драм`н`Бэйс (Россия, Санкт-Петербург)*
- *Сан ФМ POP (Россия, Санкт-Петербург)*
- *Сан ФМ Relax (Россия, Санкт-Петербург)*
- *Сан ФМ Транс (Россия, Санкт-Петербург)*
- *Первое Сексуальное Радио (Россия, Москва)*
- *Хорошее радио (Украина)*

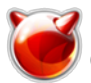

- *Шарманка (Украина)*
- *Радио Сибирь (Россия, Тверь)*
- *Сім'я і Дім (Украина)*
- *Серебряный дождь (Россия)*
- *Скай ФМ Джаз (США, Нью-Йорк)*
- *Радио "Воруй-Убивай" (Россия)*
- *Стильное радио (Украина)*
- *Стрий ФМ (Украина, Стрый)*
- *Супер Радио (Украина)*
- *Ультра (Россия, Москва)*
- *Юнитон (Россия, Новосибирск)*
- *Зайцев Нет (Россия, Москва)*

## **Источник (получено** *2024-04-27 07:49***):**

<http://muff.kiev.ua/content/icecast-retranslyatsiya-internet-radiostantsii>

#### **Ссылки:**

- [1] http://www.icecast.org/
- [2] http://ru.wikipedia.org/wiki/Mp3
- [3] http://ru.wikipedia.org/wiki/Ogg
- [4] http://www.icecast.org/docs/icecast-2.3.1/icecast2\_config\_file.html
- [5] http://muff.kiev.ua/files/icecast.xml
- [6] http://myauthserver.net/notify\_mount.php%22/
- [7] http://myauthserver.net/notify\_listener.php%22/
- [8] http://server:port/mp3/stuff.mp3
- [9] http://server:port/
- [10] http://aimp.ru/
- [11] http://www.winamp.com/
- [12] http://radio.muff.kiev.ua:8000/16bit.fm
- [13] http://muff.kiev.ua/files/imagepicker/1/icecast-01.png
- [14] http://radio.muff.kiev.ua:8000
- [15] http://muff.kiev.ua/files/imagepicker/1/icecast-02.png
- [16] http://muff.kiev.ua/files/imagepicker/1/icecast-03.png
- [17] http://muff.kiev.ua/files/imagepicker/1/icecast-04.png
- [18] http://muff.kiev.ua/files/imagepicker/1/icecast-05.png
- [19] http://muff.kiev.ua/files/imagepicker/1/icecast-06.png
- [20] http://muff.kiev.ua/files/radio.muff.kiev.ua.m3u